#### УДК 004.4

# **ЯК ДОЛУЧИТИСЬ ДО INTERNET OF THINGS**

*Цирульник Сергій<sup>1</sup> , Роптанов Володимир<sup>2</sup>*

<sup>1</sup>Вінницький технічний коледж <sup>2</sup>Вінницький національний технічний університет

# **Анотація**

*Описано підходи до розробки недорогих, але ефективних пристроїв для «Інтернету речей» на основі популярних налагоджувальних плат з використанням модулів Bluetooth та Wi-Fi ESP8266. Розглянуто безкоштовні систем розробки та використання мобільних графічних інтерфейсів для управління пристроями IoT зі смартфона або планшета.*

#### **Abstract**

*The described approaches to the development of inexpensive but effective devices for the "Internet of things" based on the popular debugging boards with modules Bluetooth and Wi-Fi ESP8266. Reviewed free systems the development and use of mobile graphical interfaces to control IoT devices from your smartphone or tablet.*

# **Вступ**

«Інтернет речей» (Internet of Things, IoT) вже став частиною нашого життя. Багато хто з нас використовують розумні термометри для моніторингу температуру житлових приміщень та WiFi розетки.

«Інтернет речей» – це взаємозв'язок унікально ідентифікованих вбудованих обчислювальних приладів з інтернет-інфраструктурою [1]. IoT це концепція забезпечення інноваційного зв'язку, такий як Bluetooth Smart (Hi-Fi) або Wi-Fi, при використанні якої виконується підключення до інфраструктури Інтернету.

Підключення приладів до мережі Інтернет надає нові можливості як споживачам, так і виробникам. Споживачі можуть контролювати свої витрати й керувати часом, а виробники – контролювати роботу пристроїв, простіше вирішувати питання його обслуговування, а також пропонувати нові структури, що приносять дохід..

# **Основна частина**

Сучасні смартфони поставляються з вбудованим Bluetooth Smart, що забезпечує миттєвий доступ до Інтернету та спрощене створення пари з приладом. Додаток смартфона може стежити за потребами користувачів та керувати передачею даних до пристрою і від нього. WiFi є ще одним способом підключення приладів до IoT, що забезпечує постійний канал для передачі даних з давачів.

Бездротові пристрої для «Інтернету речей» повинні задовольняти таким вимогам: мінімальне енергоспоживання, простота та надійність роботи; безпека підключення, сумісність з більшості смартфонів, планшетів, ноутбуків; можливість масштабування без значних додаткових витрат; дотримання міжнародних стандартів.

Будь-який домашній розробник мікроелектроніки використовує контролери Arduino (UNO, Micro, Nano, Mini, Mega), ESP8266 (WeMos D1, WeMos D1 mini NodeMCU), AirBoard, ChipKIT (UNO32, DP32, uC32, Max32) [2, 3, 4]. Для зв'язку між контролером та мобільним пристроєм можна скористатися Bluetooth HC-05, HC-06, WiFi ESP8266, Ethernet Shield W5100. Однак, рано чи пізно виникає необхідність управління власноруч створеним пристроєм за допомогою пульта, яким буде зручно перемикати режими роботи або ж просто переглядати поточний стан. Для створення свого пристрою IOT пропонуються кілька безкоштовних систем розробки та використання мобільних графічних інтерфейсів для управління контролерами зі смартфона або планшета: Blynk, Cayenne, RemoteXY, Virtuino [5, 6].

Blynk – додаток для мобільного пристрою (рис. 1, *а*), що дозволяє у формі графічного конструктора створювати повнофункціональні додатки для зв'язку їх з пристроями на платформі Arduino, ESP8266, Raspberry Pi. Особливістю Blynk є простота, з якою створюється як сам додаток, так і те, як реалізується зв'язок з програмним кодом пристрою. Для початку роботи користувач встановлює додаток Blynk на телефон або планшет. Далі, розміщає такі елементи, як кнопки, слайдери, перемикачі, лампочки, графобудівники. Кожен елемент може бути прив'язаний до виводів фізичного або віртуального пристрою. На стороні пристрою достатньо лише під'єднати бібліотеку, налаштувати зв'язок між вихідним кодом та реєстраційним кодом встановленого додатка, помістити в цикл обробник подій.

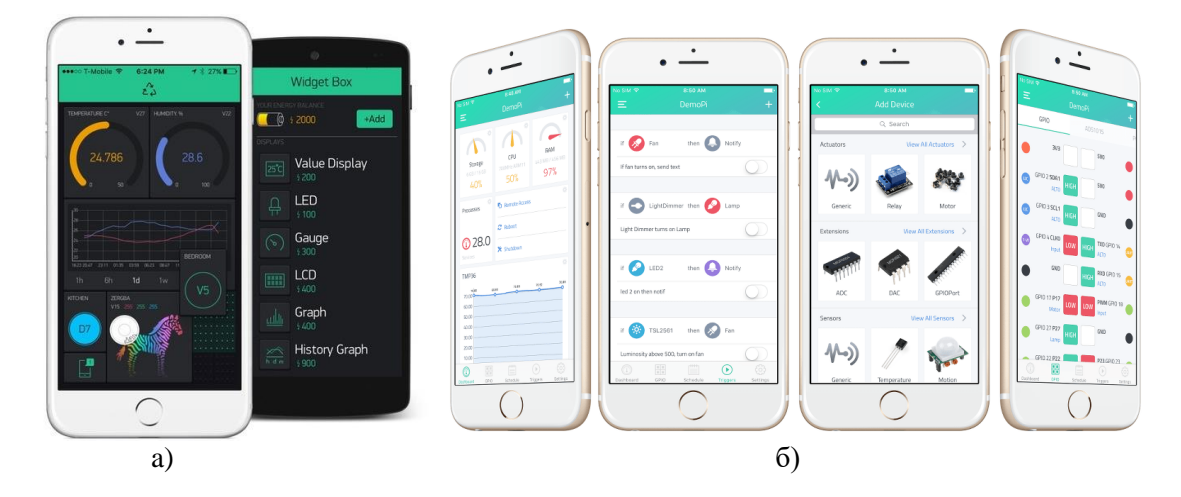

Рисунок 1 – Інтерфейс користувача: а) Blynk, б) Cayenne

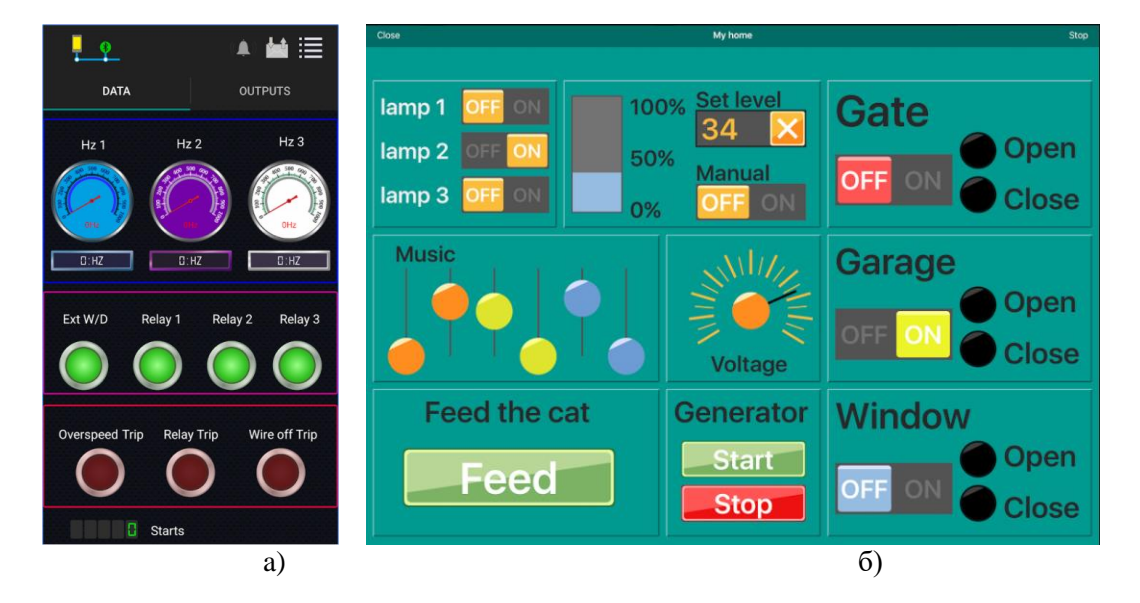

Рисунок 2 – Інтерфейс користувача: а) Virtuino, б) RemoteXY

Cayenne передбачає підхід з мінімальною кількістю програмування на стороні пристрою клієнта. Cayenne крім мобільного додатку пропонує і повнофункціональну панель управління на своєму Web-сайті. В додатку або через веб-браузер, користувач створює проект (рис. 1, *б*), додає кнопки, слайдери, регулятори, лампочки, шкали, які можна прив'язати до віртуальних або реальних виводів контролера. Додатково у Cayenne є механізм тригерів та подій. Тригери обробляють події, які одержує від пристрою.

### **Комп'ютерна інженерія**

Модель подій спирається на розклад за календарем. Зв'язок контролера та програми здійснюється шляхом додавання невеликих фрагментів програмного коду.

Virtuino (рис. 2, *а*) та RemoteXY (рис. 2, *б*) передбачає використання тільки мобільного додатку для створення інтерфейсу користувача. Як і Cayenne з Blynk, Virtuino та RemoteXY використовують технологію додатка в додатку. Це означає, що додаток залишається в «пісочниці» і не може існувати окремо від середовища розробки. Virtuino і RemoteXY не використовує проміжний сервер. Blynk і Cayenne використовують серверну частину та працюють тільки через неї. Не можна звернутися до пристрою без підключення до інтернету. У Virtuino та RemoteXY розробник може піти двома шляхами. По-перше, він може скористатися сервісом ThingSpeak (Virtuino) або Cloud.remotexy (RemoteXY) як проміжний сервер. По-друге, комунікація між додатком та пристроєм здійснюється за допомогою веб-сервера, піднятого на самому пристрої. Доступ ззовні локальної мережі до вашого пристрою буде неможливий.

У сервісі RemoteXY інтерфейс користувача створюється на сайті, генерується вихідний код для Arduino IDE. Структура інтерфейсу зберігається в контролері. При підключенні немає ніякої взаємодії з іншими серверами для того що б завантажити інтерфейс. Структура інтерфейсу (рис. 2, *б*) завантажується в мобільний додаток з контролера. З одного мобільного додатка можна керувати всіма своїми пристроями. Кількість пристроїв не обмежена. Таблиці i рисунки нумеруються тільки тоді, коли на них є посилання в тексті. Формули повинні бути набраними в редакторі Microsoft Equation 3.0 відділеними від тексту.

## **Висновки**

Internet of Things – це ідея, згідно з якою всі пристрої навколо нас підключені до Інтернету і спілкуються не тільки з нами, але й один з одним. Очікується, що до 2020 року в Мережу вийдуть близько 50 мільярдів пристроїв.

У продажу фірмові налагоджувальні плати реалізуються, як правило, за мінімальною ціною з низьким рівнем рентабельності. В електроніці для першого знайомства з новим технічним напрямком використовують простий, але ефективний спосіб. Користувачеві пропонується оцінити всі переваги нового виробу випробувавши в роботі його функціонально закінчений прототип. Входження до Internet of Things досить простий. Необхідно вибрати апаратну платформу, середовище розробки та створити графічний інтерфейс для свого пристрою.

Судячи за масштабами та темпами розвитку нових технологій, embedded фахівці та програмісти вбудованих систем на найближче десятиліття без роботи не залишаться.

#### **Список використаних джерел:**

1.Шварц М. Интернет вещей с Е8Р8266: Пер. с англ./М. Шварц. — СПб: БХВ-Петербург, 2018. – 192 с. – ISBN 978-5-9775-3867-1

2.Цирульник С. М. Візуальне програмування засобами MODKIT/ С. М. Цирульник, В. М. Ткчук// Збірник матеріалів МНПК «Зимові наукові читання», 1 частина. – К.: Центр наукових публікацій. – 2016. – с. 122-127

3.Рюмик С. М. 1000 и одна микронтроллерная схема. Вып. 4 / С. М. Рюмик. – М.: ДМК-Пресс, 2017. - 336 с. – ISBN 978-5-97060-565-3

4.Алексеев В. Модули Bluetooth, Wi-Fi и NFC производства u-box для «Интернета вещей». Часть2. Совмещенные Wi-Fi / Bluetooth – модули. В. Алексеев // Chip news Украина. Инженерная микроэлектроника. – 2015. – №10. – С. 28-34.

5.Петин В. А. Создание умного дома на базе Arduino / В. А. Петин. – М.: ДМК Пресс, 2018. – 180 с.– ISBN 978-5-97060-620-9

6.Феномен Blynk и его альтернативы [Електроний ресурс]. – Режим доступу: https://blog.kvv213.com/2017/02/fenomen-blynk-i-ego-al-ternativy. – Загл. з екрана. – Мова російська.